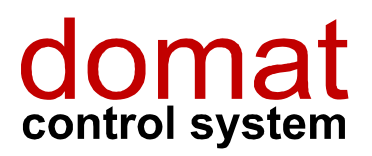

UI5...

# Komunikativní pokojové ovladače, Ethernet

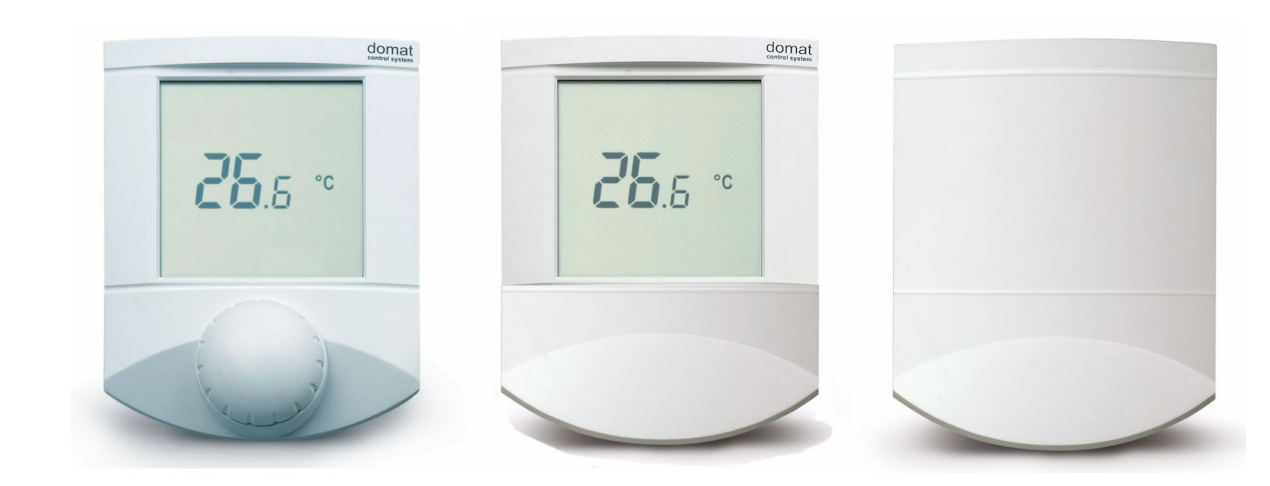

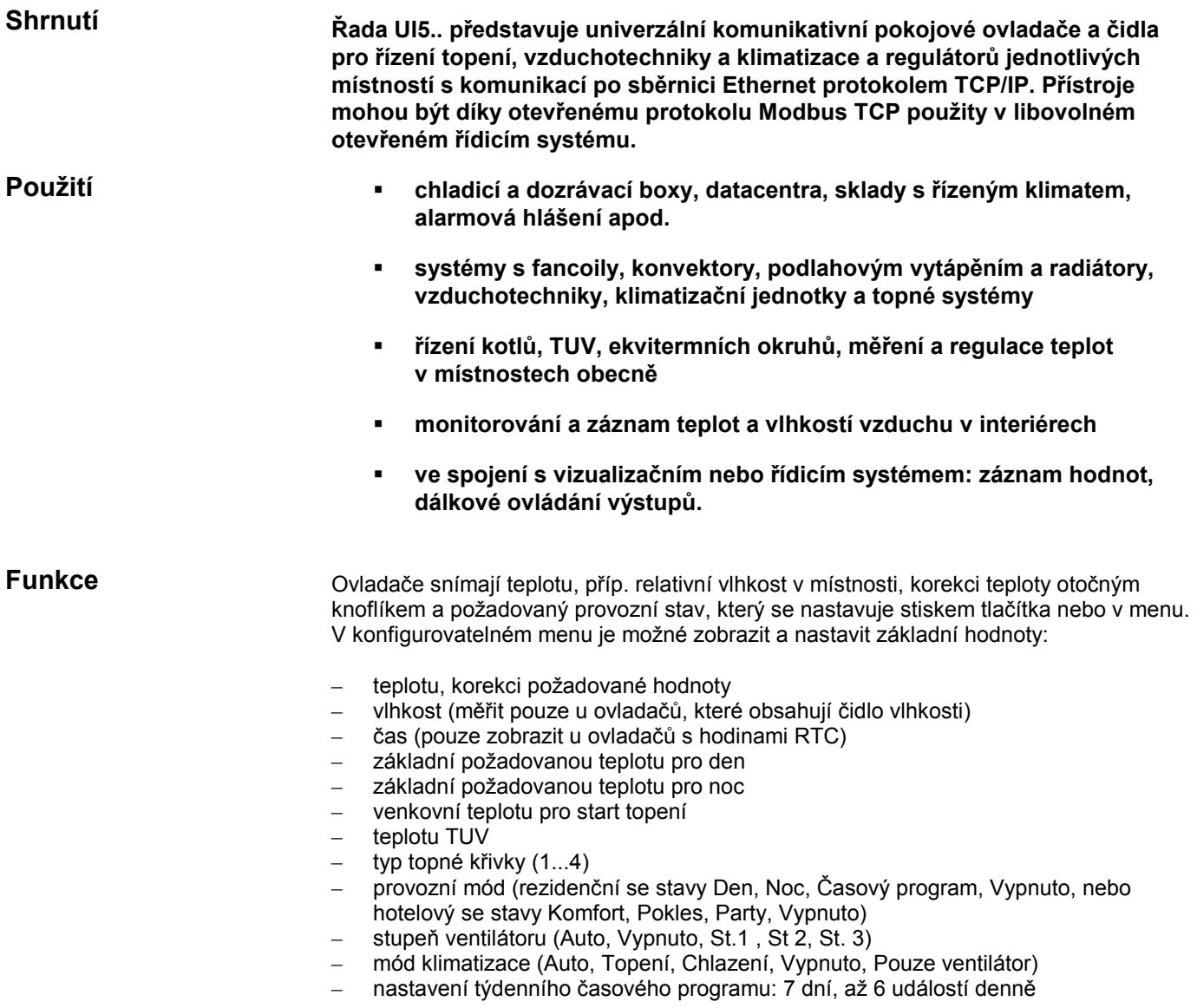

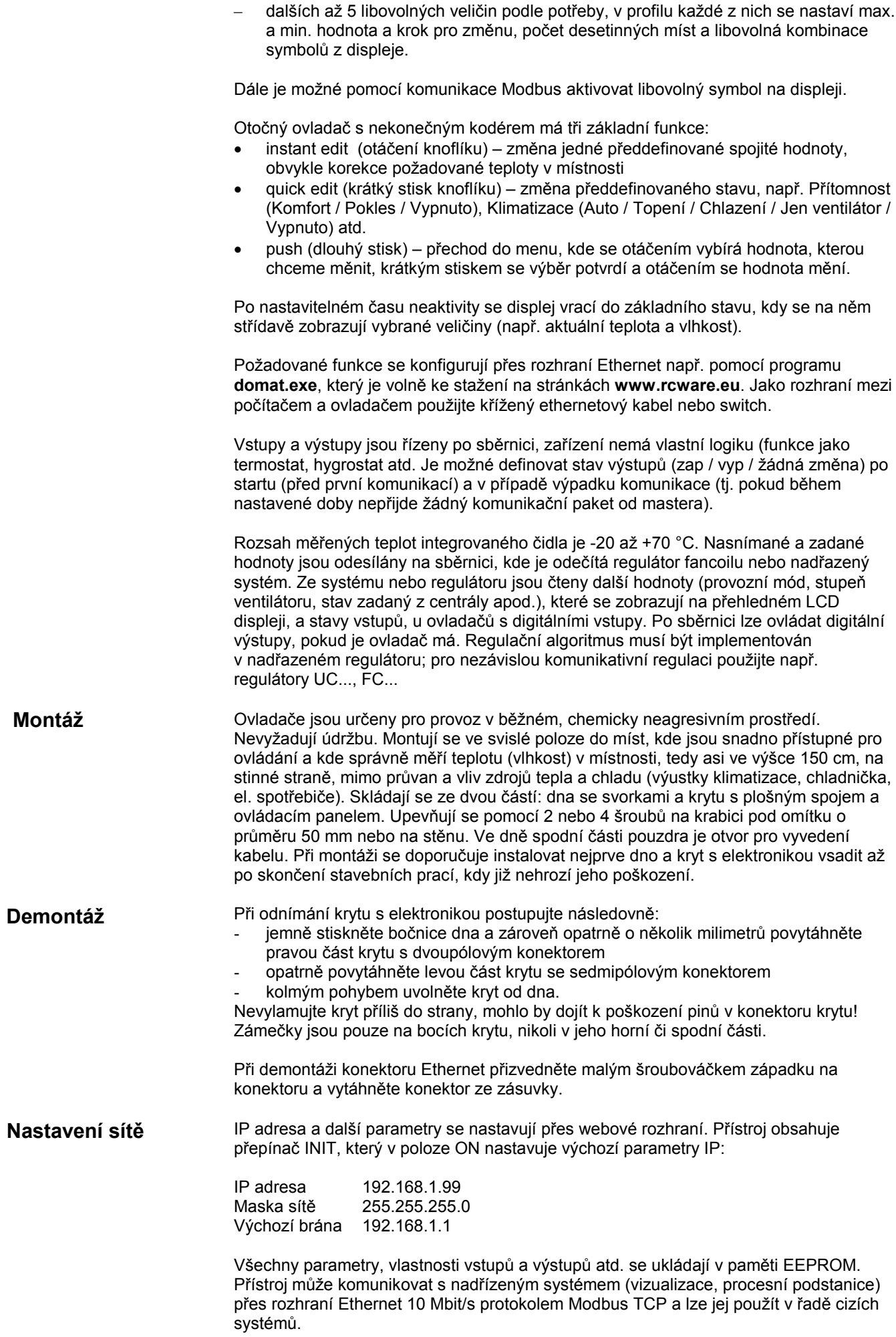

#### Displej

Pomocí zápisu do modbusových registrů je možné nastavovat kompletní sadu symbolů s výjimkou sedmisegmentovek, textů "Error" a "Setting" a symbolů °C, °F, % a rH. Popis registrů viz samostatný dokument Ovladače UI... – Popis komunikace. Práci s programem domat.exe a popis funkcí ovladače najdete v příručce Konfigurace pokojových ovladačů – Uživatelská příručka.

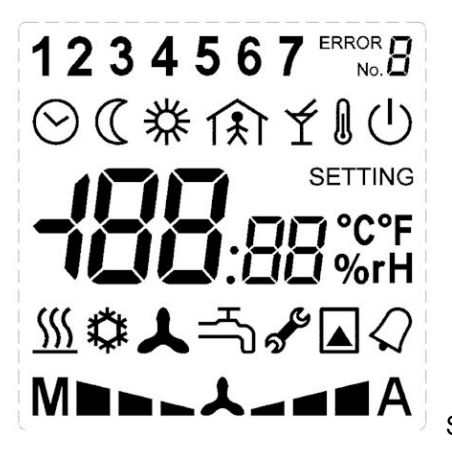

Sada symbolů na LCD displeji

#### Technické údaje

Napájení Příkon 10..35 V ss, 12..24 V st +/- 10% cca. 800 mVA Rozsah měření teplot 0..60 °C (+/- 1.5K) Rozsah měření vlhkosti 10..90 %rH (30-70% +/- 3.5%, 10-90 +/- 4.5%) Krytí komponental († 1920) Vstupy až 2x pro bezpot. kontakt, max. 24 V st, 5 mA Výstupy až 2x solid state relé 24 V st, 400 mA Komunikace **Ethernet 10 Mbit/s - Modbus TCP, web** Svorky svorky stroubové svorky pro vodiče  $0,14 - 1,5$  mm<sup>2</sup> Kryt ABS, RAL9010 Displei LCD, 60 x 60 mm Hmotnost 0,16 kg Rozměry viz níže

#### Přepínače

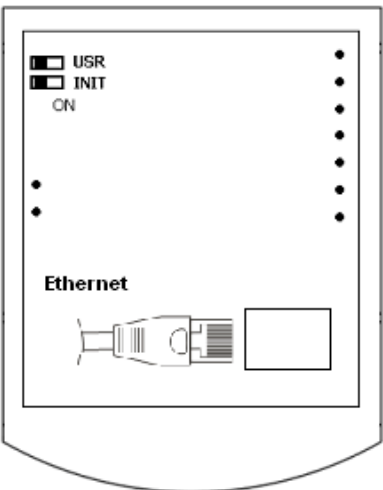

#### Zadní strana desky s plošnými spoji

USR: v poloze ON je blokován webový přístup (pro zvýšení bezpečnosti)

INIT: k nastavení výchozích hodnot IP (IP adresa 192.168.1.99, maska 255.255.255.0, výchozí brána 192.168.1.1) nastavte INIT do polohy ON a připojte napájení. Po nastavení a uložení nových hodnot přes web nastavte přepínač INIT do polohy OFF, aby nová data nebyla opět přepsána výchozími hodnotami, a vypněte a zapněte napájení.

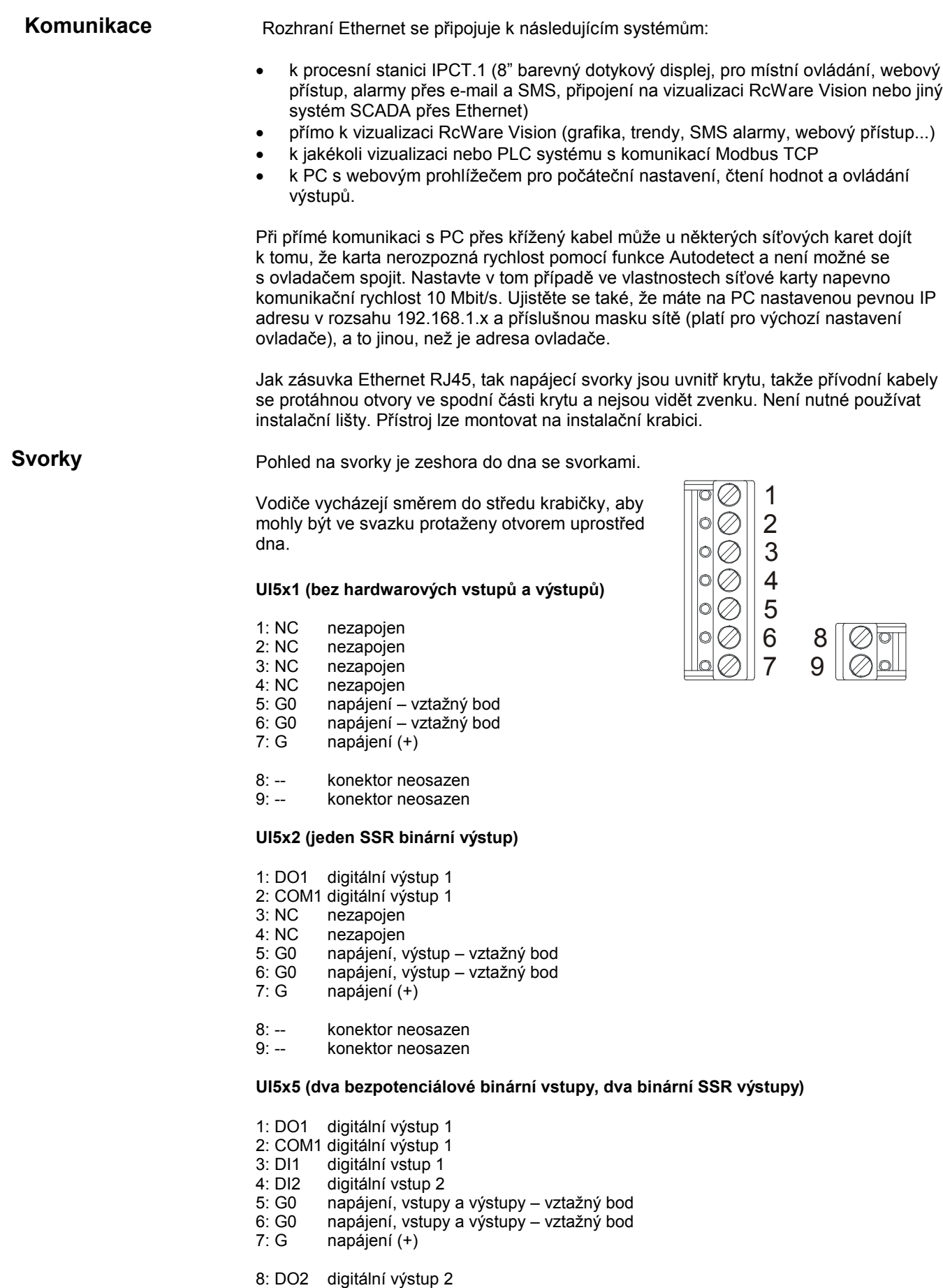

## Přípojení periferií

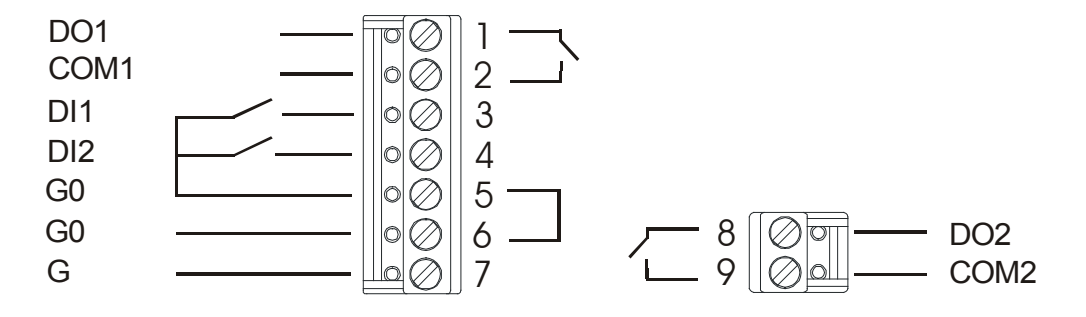

### Přehled typů

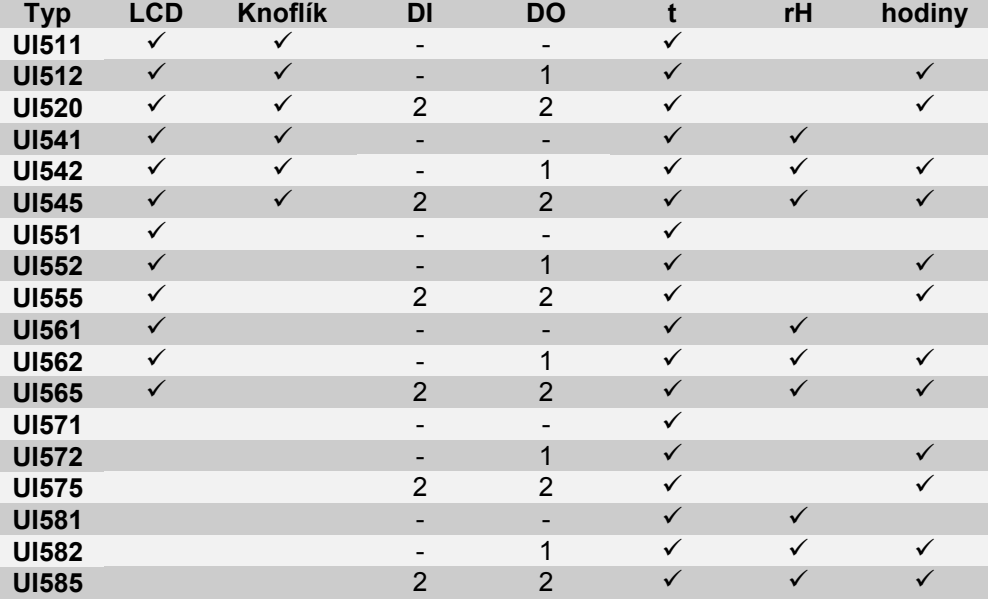

Varianty bez knoflíků se používají jako indikační prvky, varianty bez displeje jako komunikativní čidla teploty a vlhkosti, obě s možností dálkově řídit výstupy a snímat stavy vstupů. Případná procesní logika (spínání výstupů od překročení teplot, vlhkostí atd.) musí být implementována v nadřazeném systému.

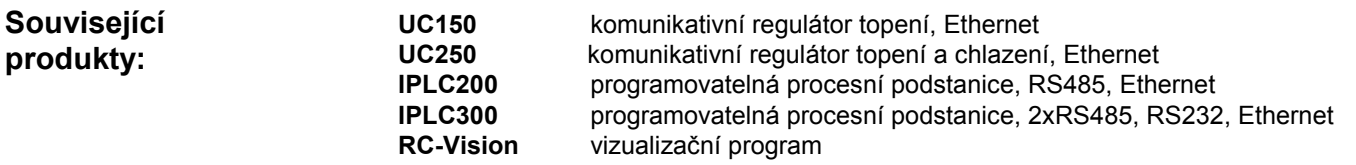

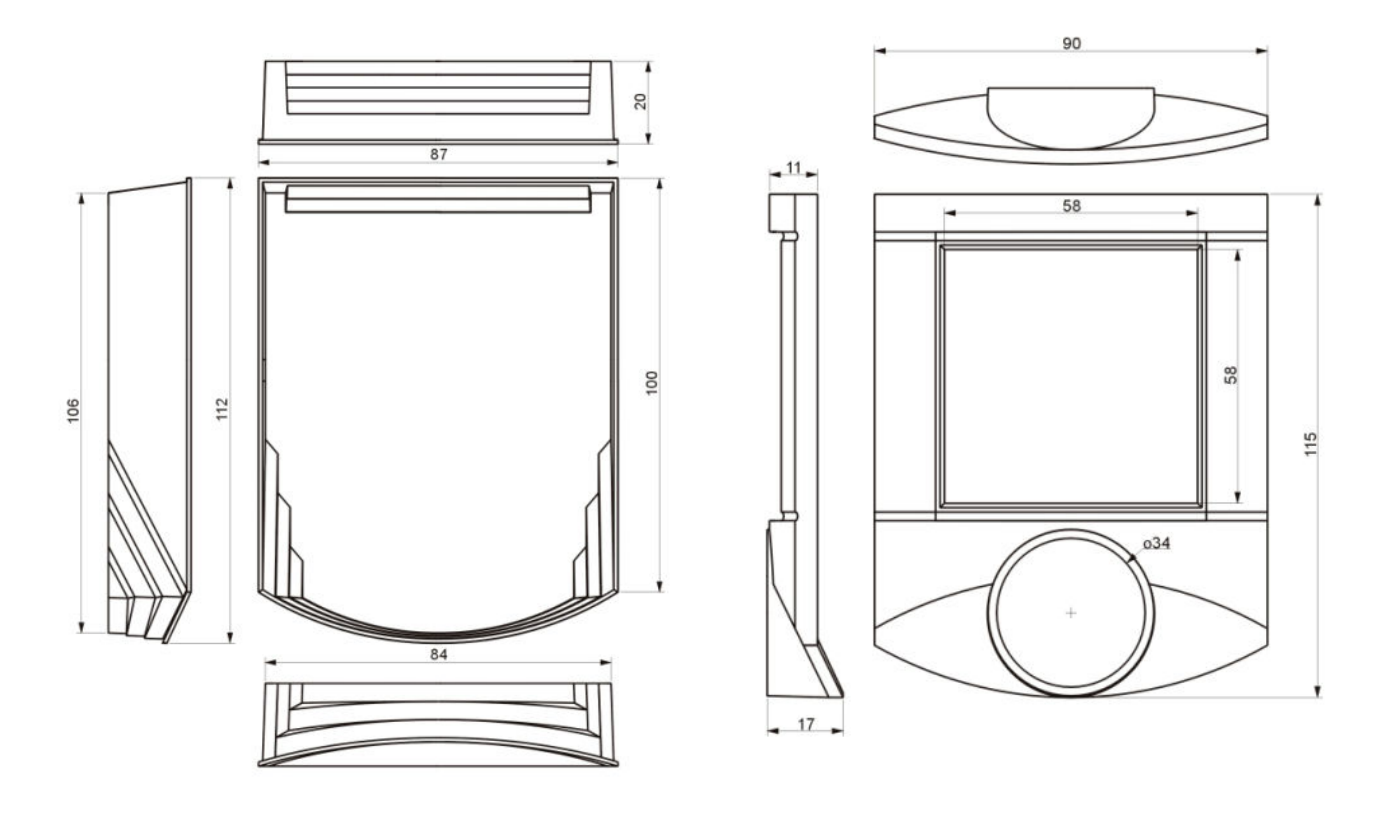

01/2009 Technické změny vyhrazeny.